平 成 2 4 年 5 月 2 4 日

お得意様各位 システムサービス課 福 生 市 牛 浜 1 0 4

### System-V [11]仕訳入力プログラム のネット更新について

拝啓 時下ますますご清栄のこととお慶び申し上げます。平素は格別のお取引を賜り誠にあり がとうございます。

平成24年財務消費税95%改正プログラム発送後、[11]仕訳入力の条件選択リストにおいて、補助 コード指定が[+021]~[+050]の場合に銀行補助NO.21~50も集計する不具合が見つかり、プログラ ムを修正しましたのでお知らせ致します。

今回の更新で、条件選択リスト・仕訳データリスト・簡易元帳のCSV搬出において売上対応区分 (ヒカキ区分)も搬出できるようになります。

また、System-Vのお客様はCSV搬出用のテンプレートの更新もございます。

つきましては同封の資料を参照に更新作業を行っていただきますようお願い申し上げます。

今後とも倍旧のお引き立ての程、宜しくお願い申し上げます。

敬具

*■* 送付資料目次 *■/■/■/* 

送付プログラム

プログラムの送付はございません。ネット更新をお願い致します。

案内資料

- ・ System-V ネット更新作業手順及びバージョンNO.一覧 ・・・・・1~2
- ・ CSV搬出用テンプレート インストール方法 ・・・・・・・・・・・・・3~5

- 送付内容のお問い合わせ先 -送付内容に関するお問い合わせにつきましては、サービス課までご連絡下さいますよう お願い致します。 尚、保守にご加入のお客様はフリーダイヤルをご利用下さい。 TEL  $042-553-5311$  (AM10:00~12:00 PM1:00~3:30) FAX 042-553-9901

以上

## System-V ネット更新作業手順 2000 mm and 2000 mm and 2005

### 【プログラム等のネット更新をご希望のお客様へ】

弊社システムに更新があった場合、マルチウィンドウ端末起動時に以下のメッセージを 表示します。

# プログラム更新 OO 個のファイルが新しくなっています<br>1000番の4で更新できます

\*\*\* 以上を読んだら Enter を押してください \*\*\*■

同時に、あらかじめご登録いただいているメールアドレスに更新のお知らせを送信致します。

上記メッセージを表示した場合、System-Vのプログラム更新(サーバー側)がございますので 以下の作業手順に従って更新作業を行って下さい。

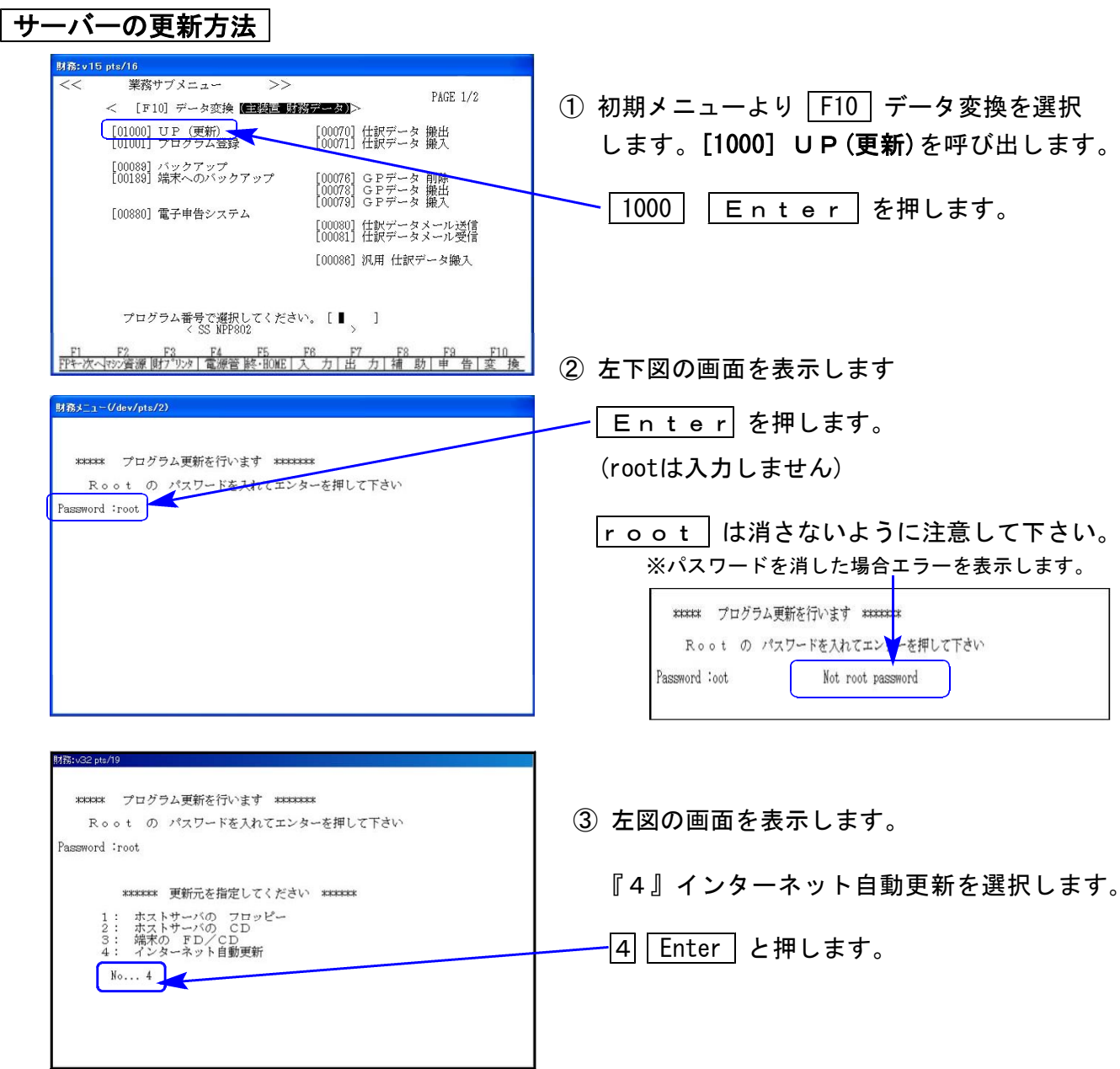

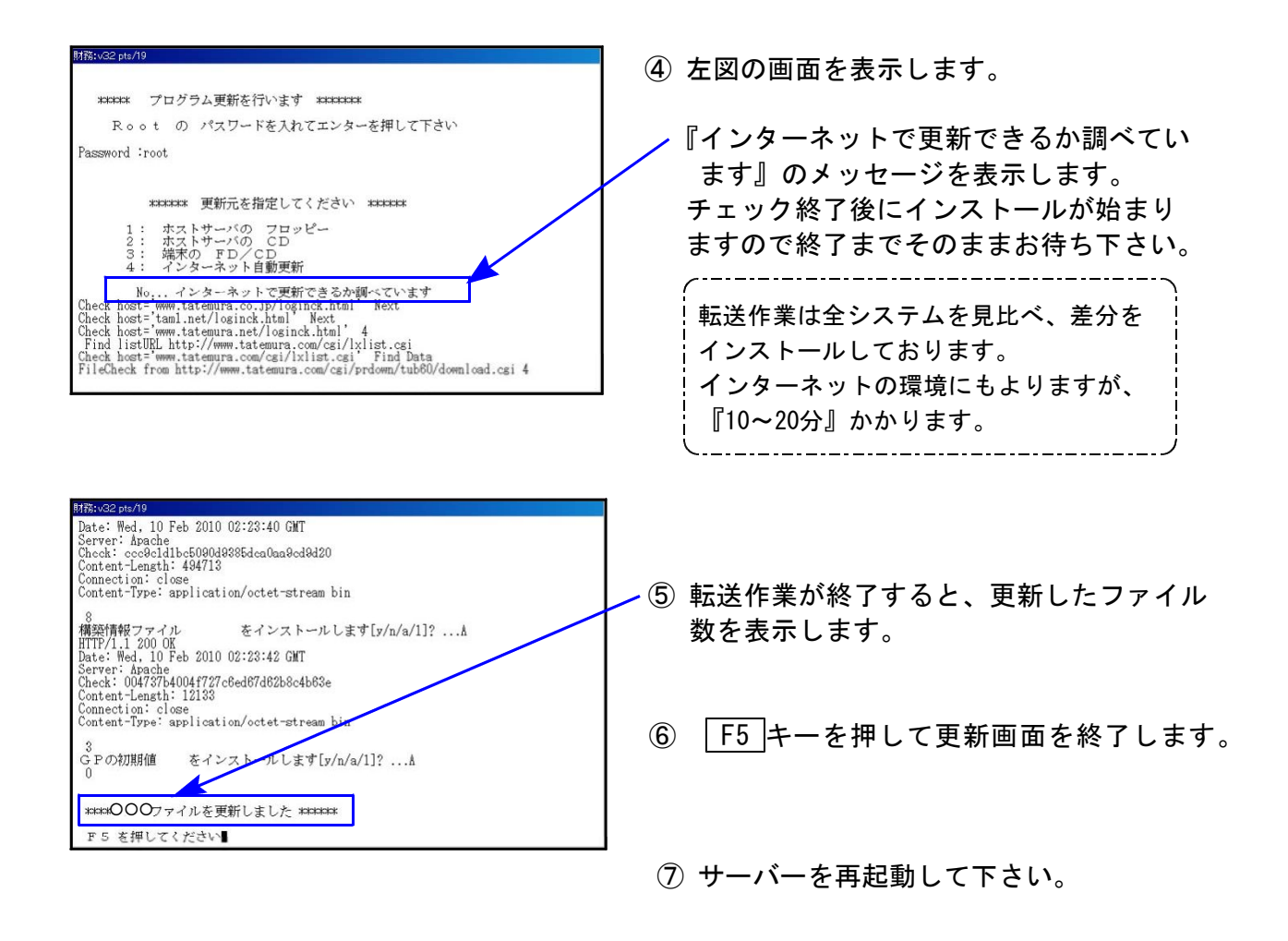

### 転送作業後のバージョン確認

下記のプログラムは F6 (登録&入力)に表示します。

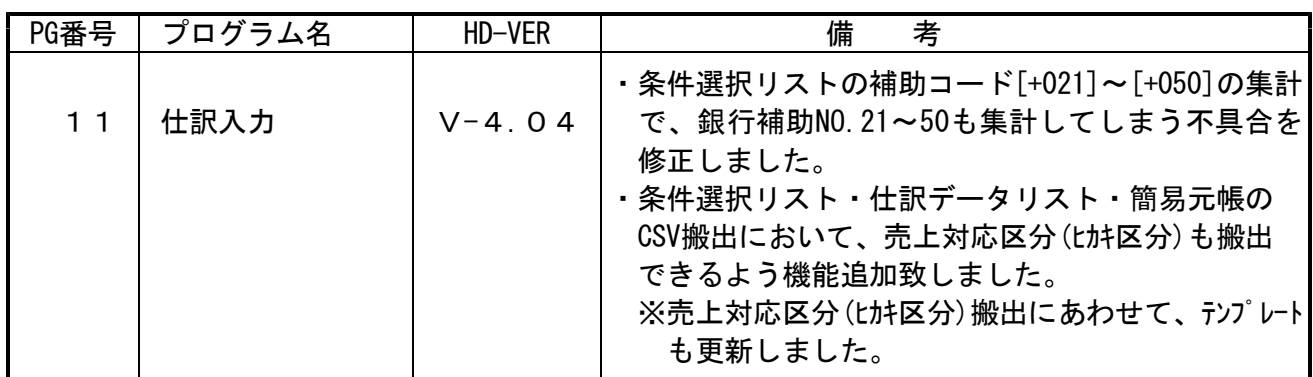

※詳しい内容につきましては、以下のホームページよりご確認下さい。

http://www.ss.tatemura.com/

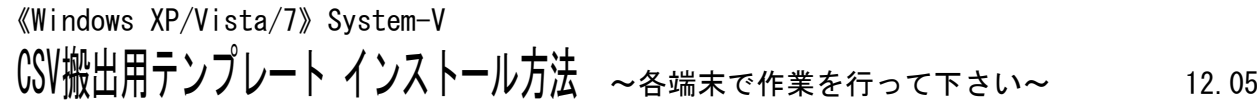

転送前の確認事項

●インストールを行う際は、全てのプログラムを終了して下さい。(マルチウィンドウ端末も 閉じて下さい。)終了せずインストールを行うとプログラムが正常に動作しません。

#### 作業手順

1.タテムラホームページを開き、「サービス・サポート」をクリックします。

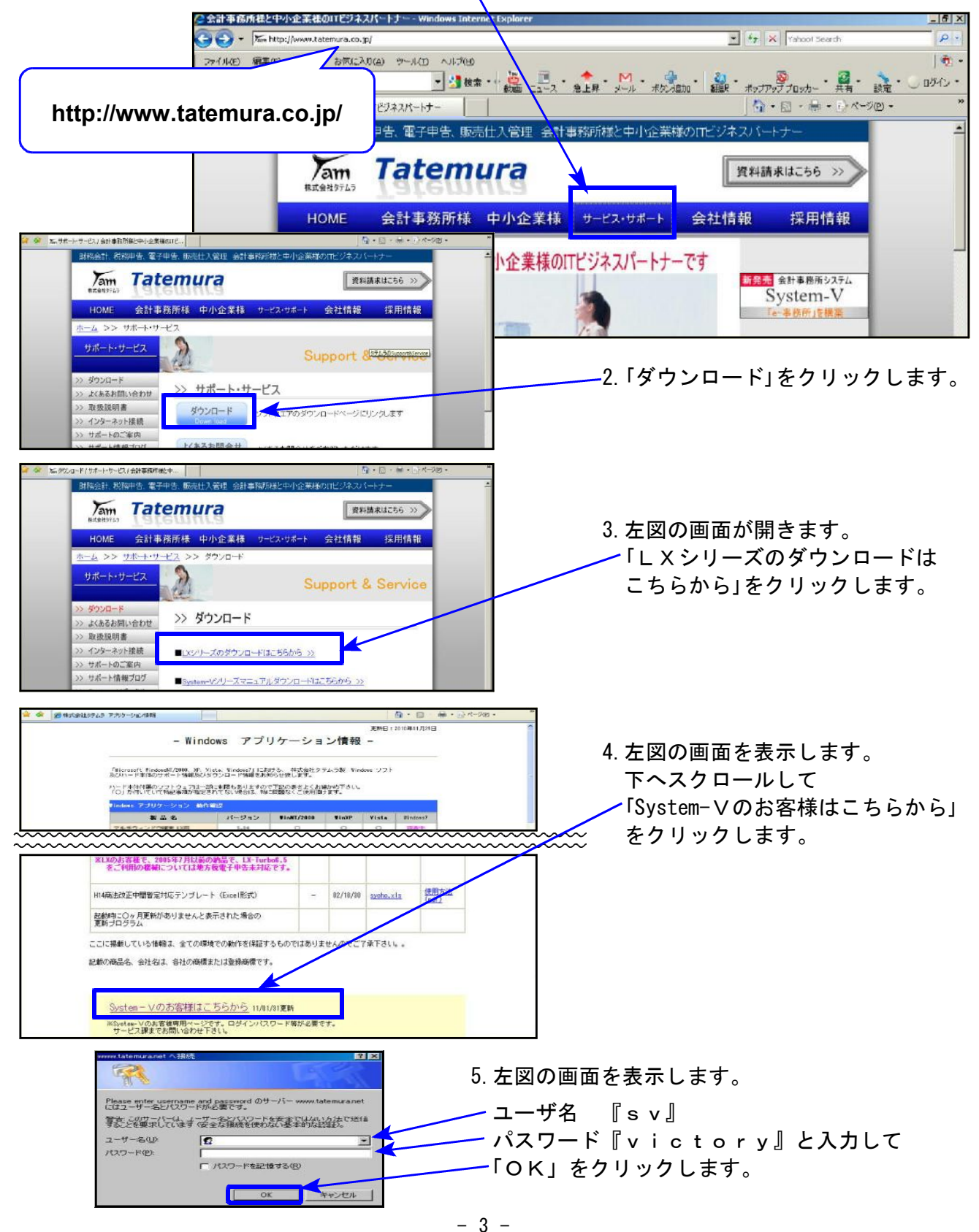

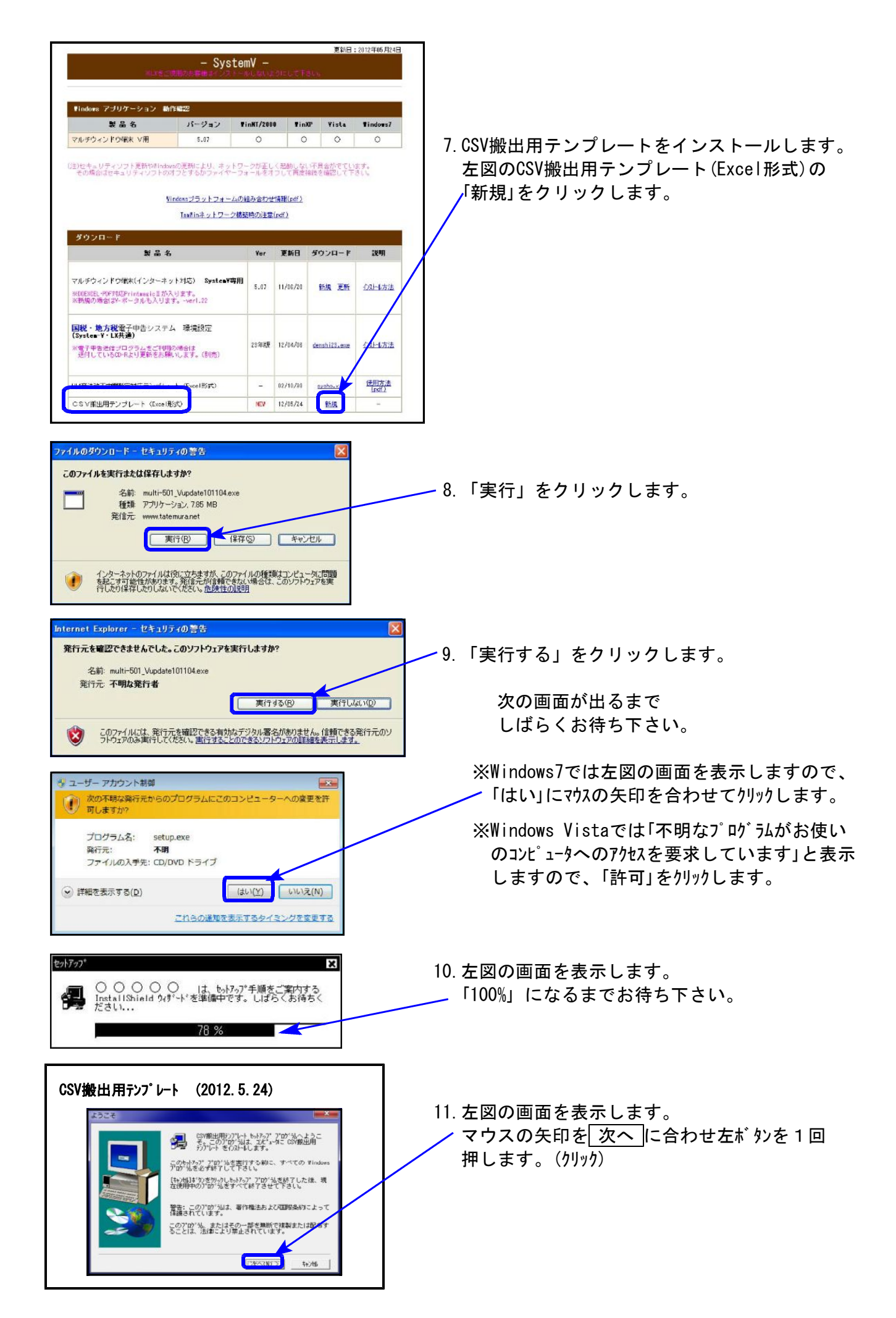

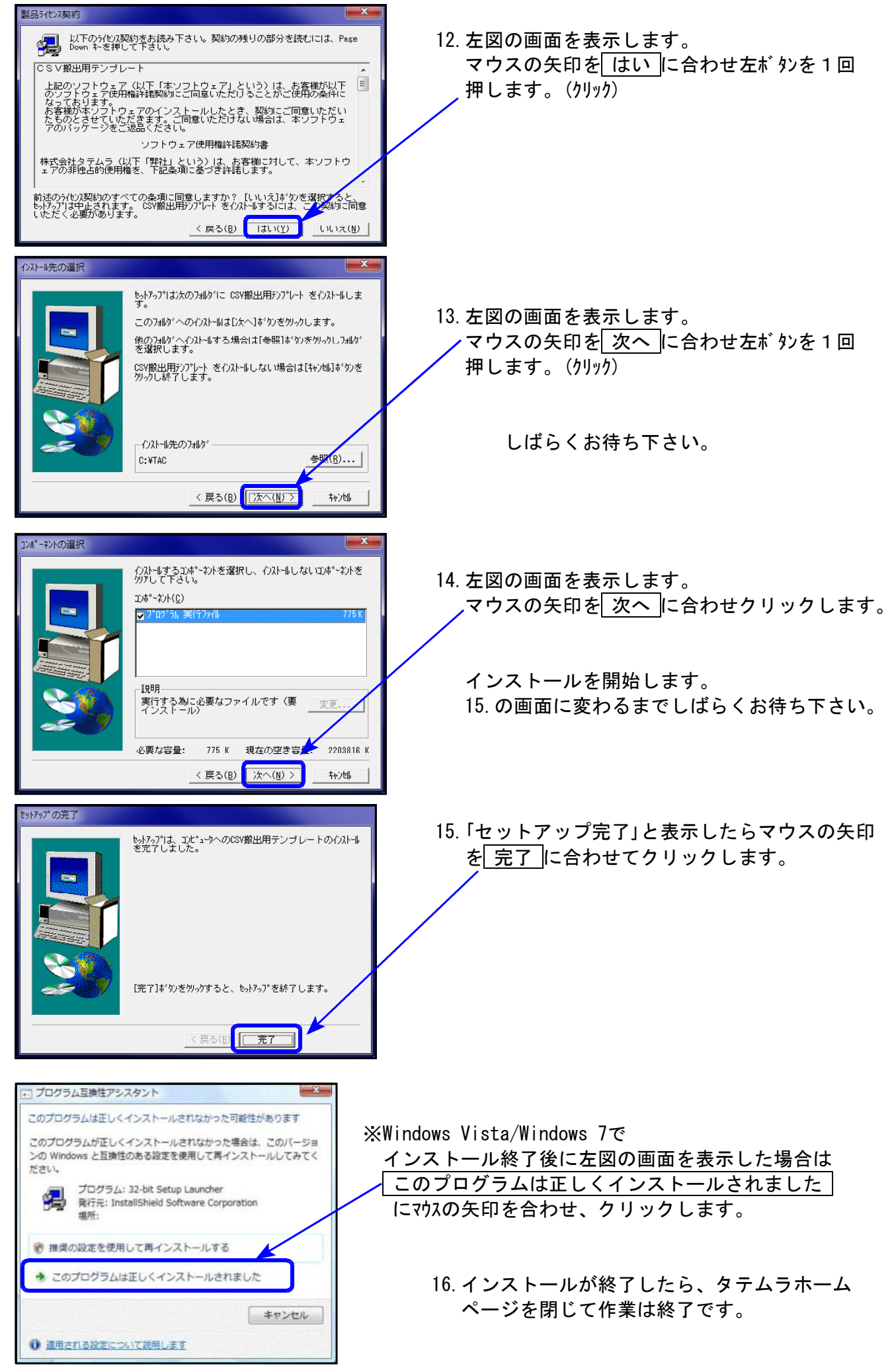